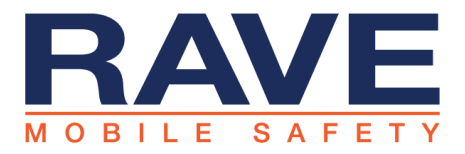

## **Alert Basics – How to Send an Alert**

This document is meant to provide an overview of the Rave Alert send flow. Please refer to inapplication help by clicking on the  $\bigoplus$  GET HELP link at the top of the application page for additional information.

## *How to Send an Alert*

Login to the Rave application at www.getrave.com/login/<your domain> and click the "Create Alert Template" button

- 1. Add a Title under "Alert Name"
- 2. Select your Alert Modes and detail the message for each.
- 3. Choose your delivery targets by clicking "Add"

When all of the steps of the alert page are green and there are no more yellow arrows in the summary click continue.

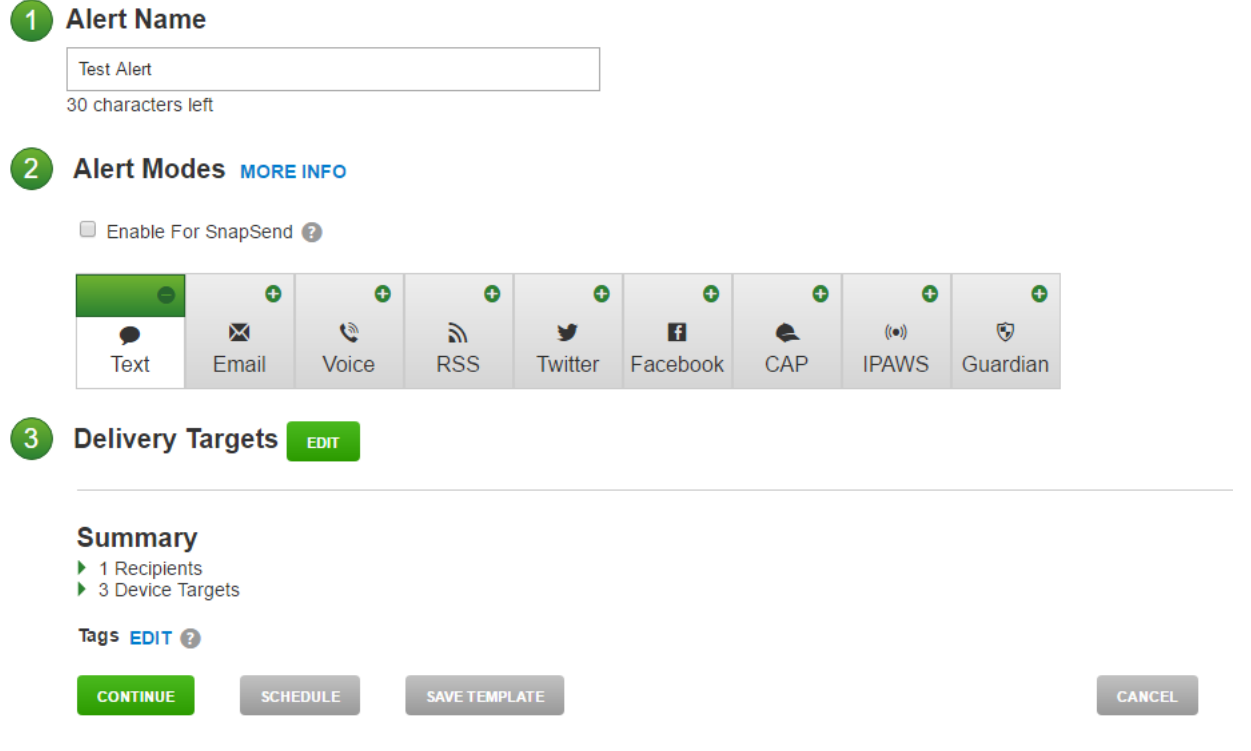